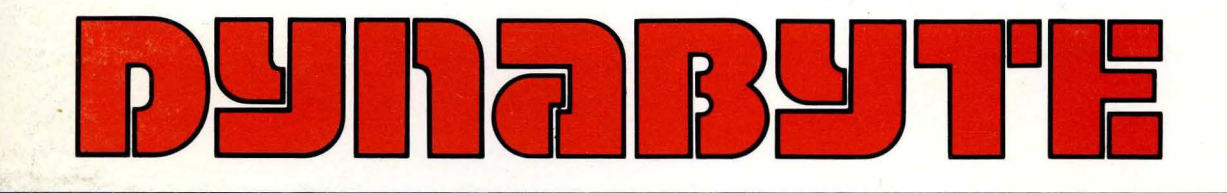

# 5505 Computer Unit Technical Manual

# 5505 COMPUTER

MAINTENANCE

TABLE OF CONTENTS

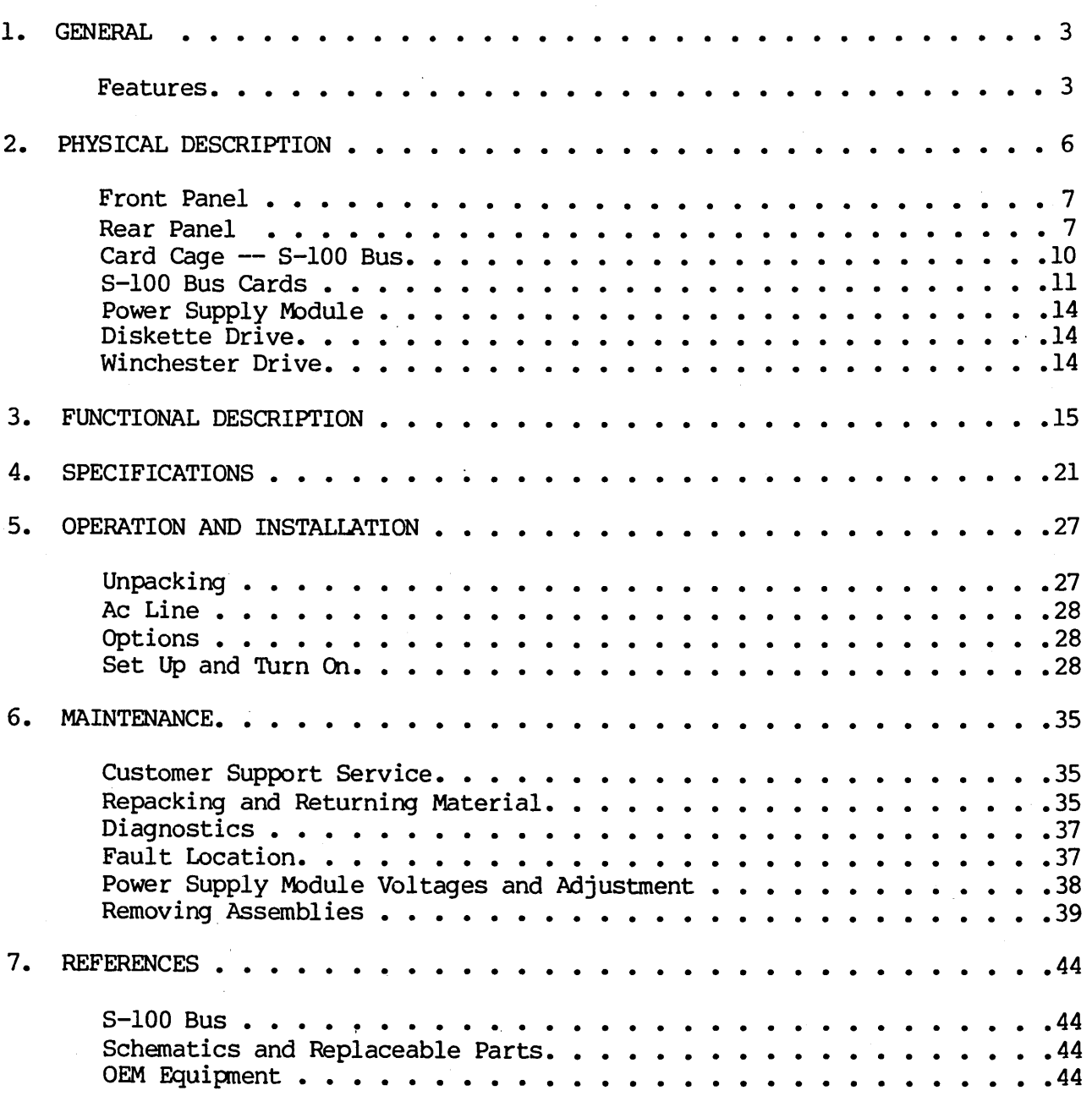

 $\hat{\mathcal{A}}$ 

 $\bar{z}$ 

 $\overline{a}$ 

# ILLUSTRATIONS

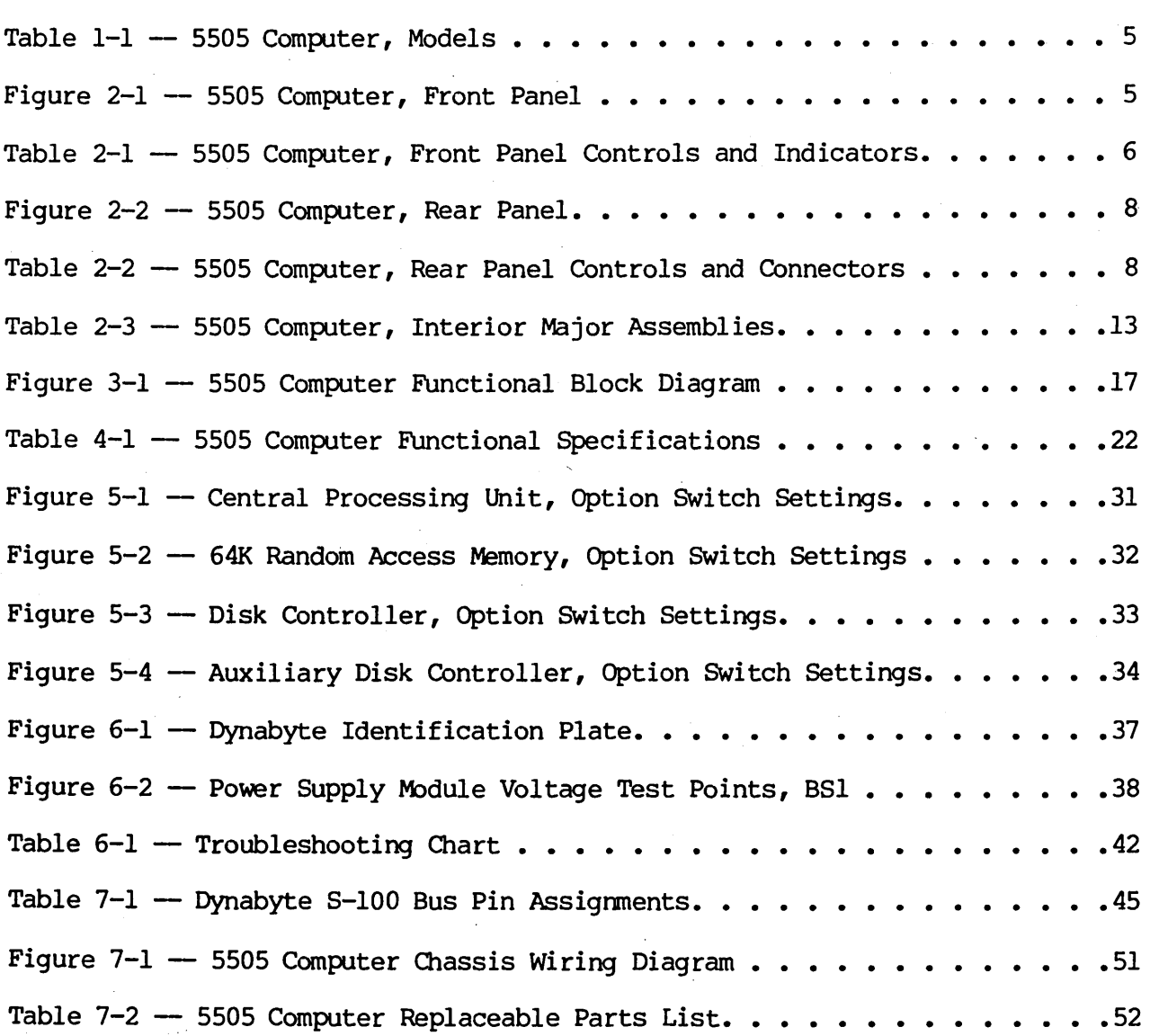

1. GENERAL

1.01 This manual provides a physical and functional description and the operating theory necessary for effective installation and field service of the 5505 Computer.

#### Features

1.02 The 5505 Computer, illustrated on the title page, is supplied individually or as a system component to a larger Dynabyte computer system. Its features include the following:

- Z-80 microprocessor operating at 4 MHz.
- Two serial, software-programmable 110 to 76,800 baud ports. Each of the ports' data lines may be configured to an RS-232C level or 20 mA current loop data communication line interface.
- One parallel port wi th full handshaking logic.
- Double Density Diskette Controller.
- Mini-Winchester Controller.
- Built-in Diskette Drive in single-sided or double-sided configuration (see Table 1-1).
- Built-in Mini-Winchester Drive (see Table 1-1).
- Ten internal timers.
- Sixteen priortized vectored interrupts.
- A real-time clock.
- 64K of Random Access Memory. Optional memory to 400K bytes can also be provided with multiple memory cards.
- The power supply module features preregulation to minimize operational problems from brown outs and line voltage surges.
- Efficient cooling of the 5505 S-IOO cards and power supply is assured by a 4-5/8 inch axial fan furnishing air through the chassis and exhausted out through the rear panel.
- The backplane is shielded and fully socketed for 12 S-IOO card positions.
- Heavy' duty metal construction.
- The front panel switches POWER and RESET-HALT are illuminated.
- A line fuse is provided for ac line protection.
- Each internal subassembly is modular and is unit-replaceable for ease in servicing.
- Each 5505 carries a lBO-day warranty on parts and labor from the date of shipment from Dynabyte.
- Each 5505 is burned in for a minimum of 72 hours.

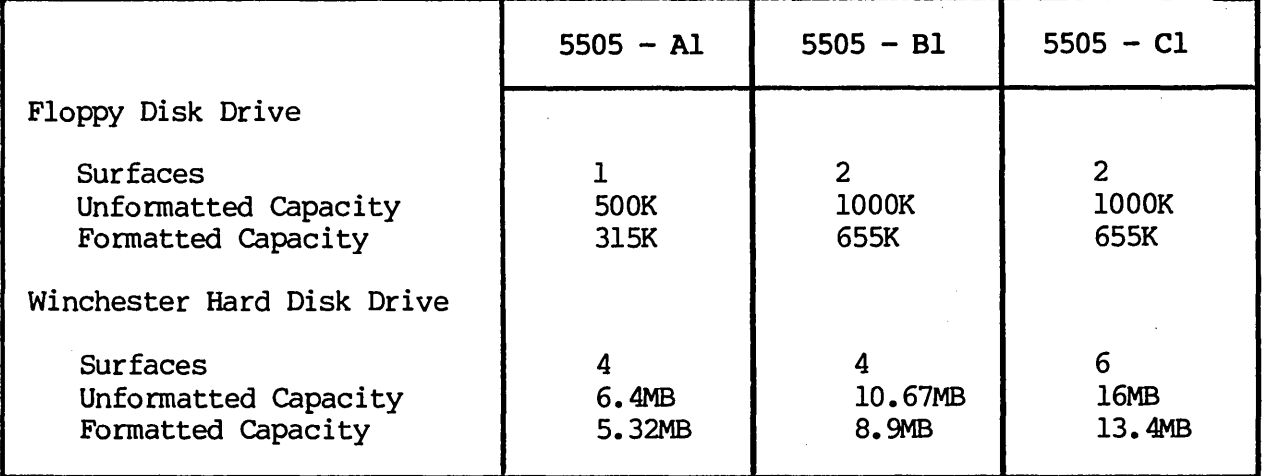

Table  $1-1$  - 5505 Computer, Models

1.03 Dynabyte maintains hardware and software compatibility with Dynabyte S-100 .cards used in the Dynabyte S-IOO Bus only. S-IOO I/O cards, e.g., modems, clocks, and parallel ports from other manufacturers will be compatible with the Dynabyte S-100 Bus in most cases. Contact Dynabyte for specific applications.

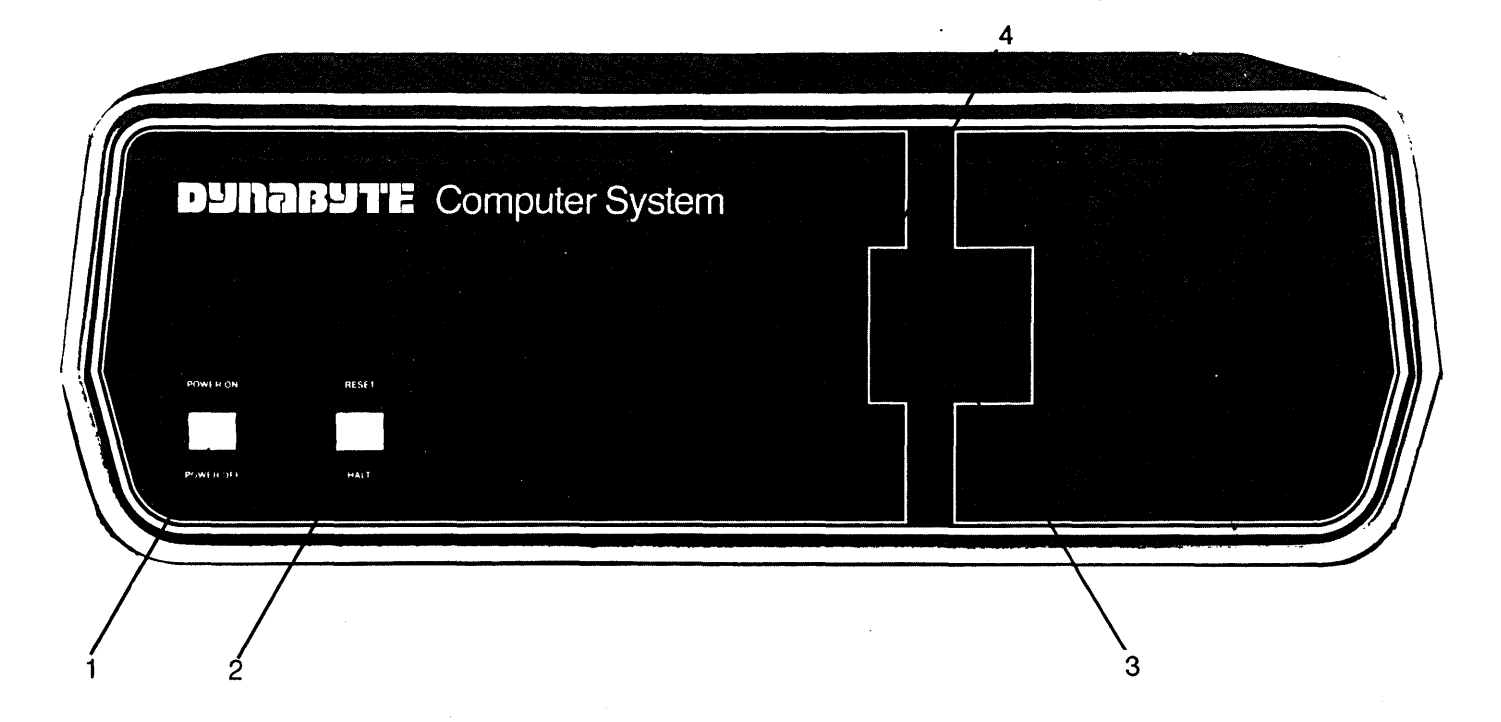

Figure  $2-1$  - 5505 Computer, Front Panel 807129

Table 2-1 -- 5505 Computer, Front Panel Controls and Indicators

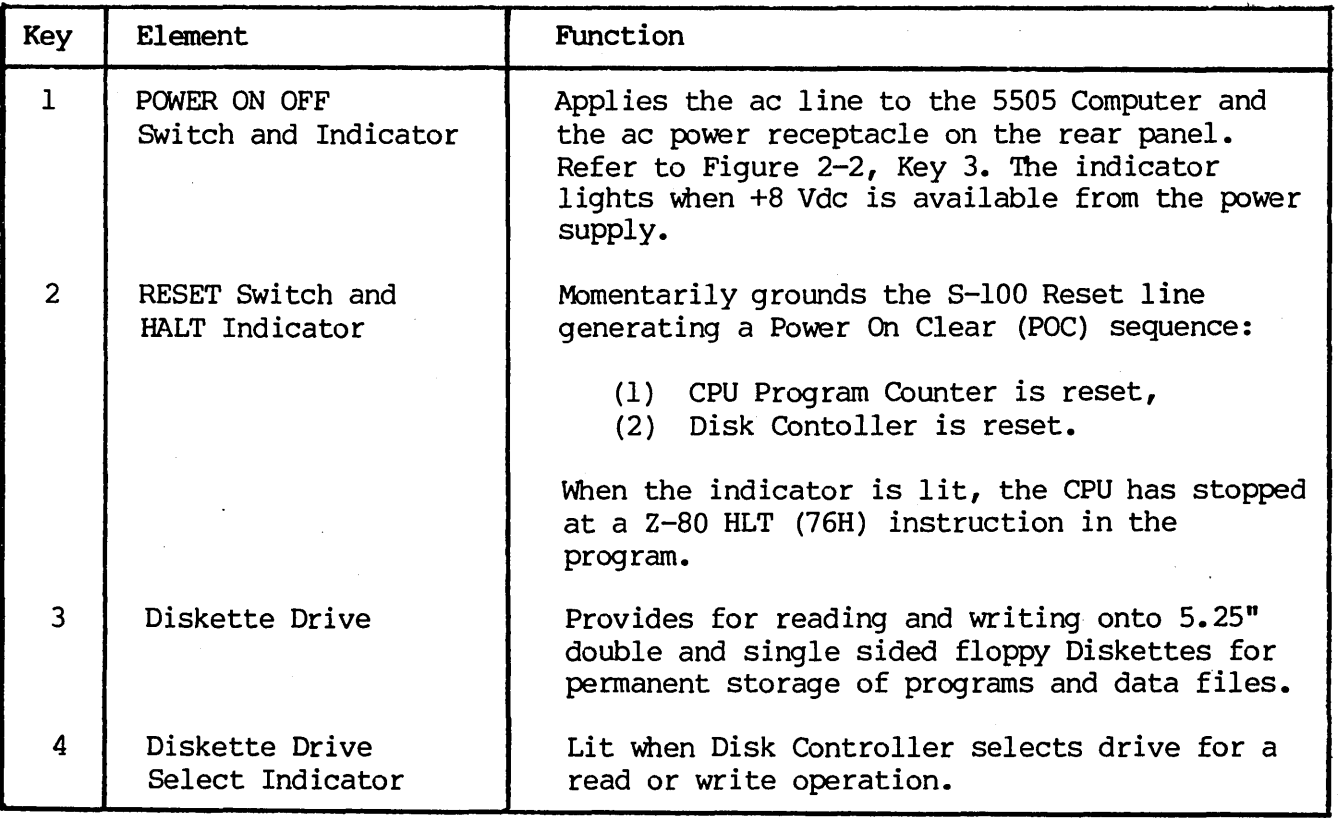

2. PHYSICAL DESCRIPTION

2.01 The 5505 Computer is an integrated piece of electronic equipment incorporating all necessary component assemblies. The principle assemblies are:

- (1) Power Supply Module
- (2) Central Processing Unit (CPU)
- (3) S-lOO Bus Card Cage and Motherboard
- (4) Random Access Memory (RAM)
- (5) Floppy Disk Controller
- (6 ) Diskette Drive
- (7) Hard Disk Controller
- (8) Winchester Hard Disk Drive

Some of the optional assemblies are:

- (9) Octaport (an eight-port serial I/O).
- (10) Additional Random Access Memory (RAM).

Details on these individual assemblies, as well as their schematic diagrams and ,replaceable parts lists, are funished under separate cover as individual technical manuals. These assemblies have been enclosed in an exceptionally compact package measuring 52 cm x 47 cm x 18 cm (20.5 in. x 18.5 in. x 7 in.) weighing 25 kg (about 55 lbs.).

2.02 The 5505 draws nominally 400 VA of 115 Vac, 60 Hz commercial power. It may be factory optioned for operation from a 230 Vac, 50 Hz line.

2.03 The 5505 is designed to operate efficiently in an environment with an ambient temperature range from 10 to 35 degrees Centrigrade (50 to 95 degrees Farenheit) and with a relative humidity from 20 to 80 percent.

2.04 Figures 2-1 and 2-2 provide number key callouts of all components located on the front, rear and interior of the 5505. Associated Tables 2-1 through 2-3 provide a cross reference for each callout, identifying the respective part as to function, description and/or designation.

#### Front Panel

2.05 Refer to Figure 2-1 for the description Which follows. The 5505 Computer Front Panel has only two operating controls with which the user should be concerned.

(1) The POWER ON OFF Switch turns the computer on and off. The switch also connects the ac line power to a convenience receptacle on the rear panel. The switch also contains an indicator which lights when there is an output from the internal +8 Vdc power supply.

(2) The RESET Switch is used to restart the computer if it should become locked up due to a software or hardware malfunction. Operating the RESET Switch causes the S-IOO Reset Line, Pin 75, to be active low. The Reset Line is an input to the Power On Clear (POC) circuits and resets the CPU Program Counter, Disk Controller, etc. Then the CPU initiates a reboot by jumping to a starting address appropriate for the user's system. The switch also contains an indicator, which, when lit, indicates the CPU has read a Halt (HLT) instruction and has stopped.

The right half of the front panel contains the 5.25 inch diskette storage unit.

#### Rear Panel

2.06 Figure 2-2 illustrates the Rear Panel of the 5505 Computer. Table 2-2 tabulates and describes each of the rear panel elements. Ac line and computer Input Output (I/O) connections are through the rear panel. At the right, the ac line is connected through an IEC connector. This permits the 5505 to be connected domestically to 115 Vac, 60 Hz with a National Electrical Manufacturers Association (NEMA) cord set or internationally with a cord set appropriate for that country. A line fuse provides protection for the 5505 and equipment powered from the ac convenience receptacle above.

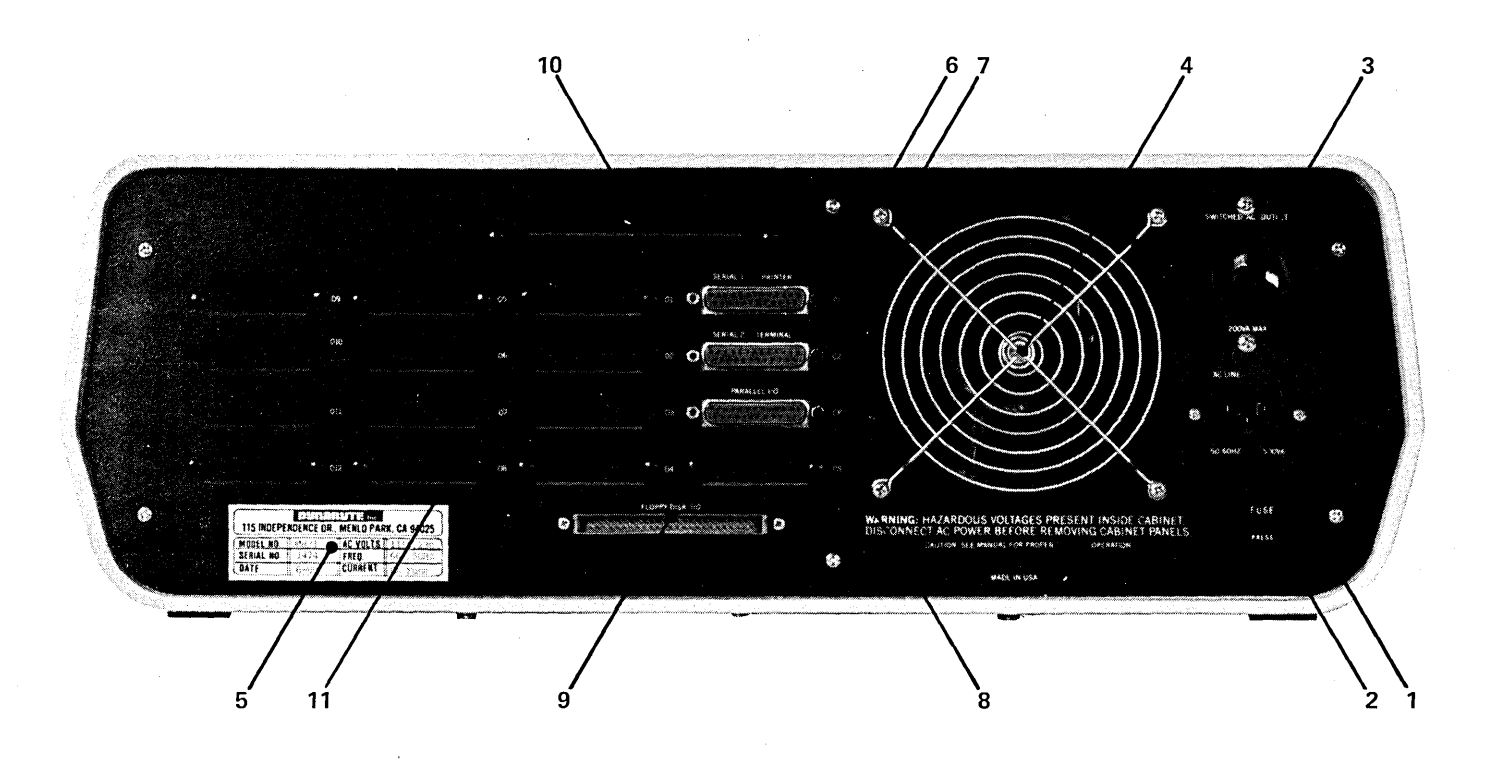

Figure 2-2  $-$  5505 Computer, Rear Panel - 802470

Table  $2-2$  - 5505 Computer Rear Panel Controls and Connectors

| Key          | Element                               | Function                                                                                                    |
|--------------|---------------------------------------|----------------------------------------------------------------------------------------------------|
| $\mathbf{1}$ | Ac Line Receptacle (J6)               | IEC standard three-wire male receptacle.<br>Provides for ac line, neutral and a third<br>wire bonded to the chassis frame. Mates with<br>Belden P-2392 ac cord set for U.S. domestic<br>use or the appropriate cord set for the export<br>country. |
| 2            | Ac Line Fuse (F1)                     | Provides ac line overcurrent protection:                                                                                                    |
|              |                                       | $(1)$ 115 Vac $-$ 6 A.                                                                                                    |
|              |                                       | $(2)$ 230 Vac $-$ 3 A.                                                                                                    |
|              |                                       | Early serial number units are provided with a<br>circuit breaker in this position.                                                                                                    |
| 3            | SWITCHED AC OUTLET<br>Receptacle (J7) | NEMA three-wire female receptacle provides for<br>the ac line, neutral and third wire bonded to<br>the chassis frame. This receptacle is switched                                                                                                  |

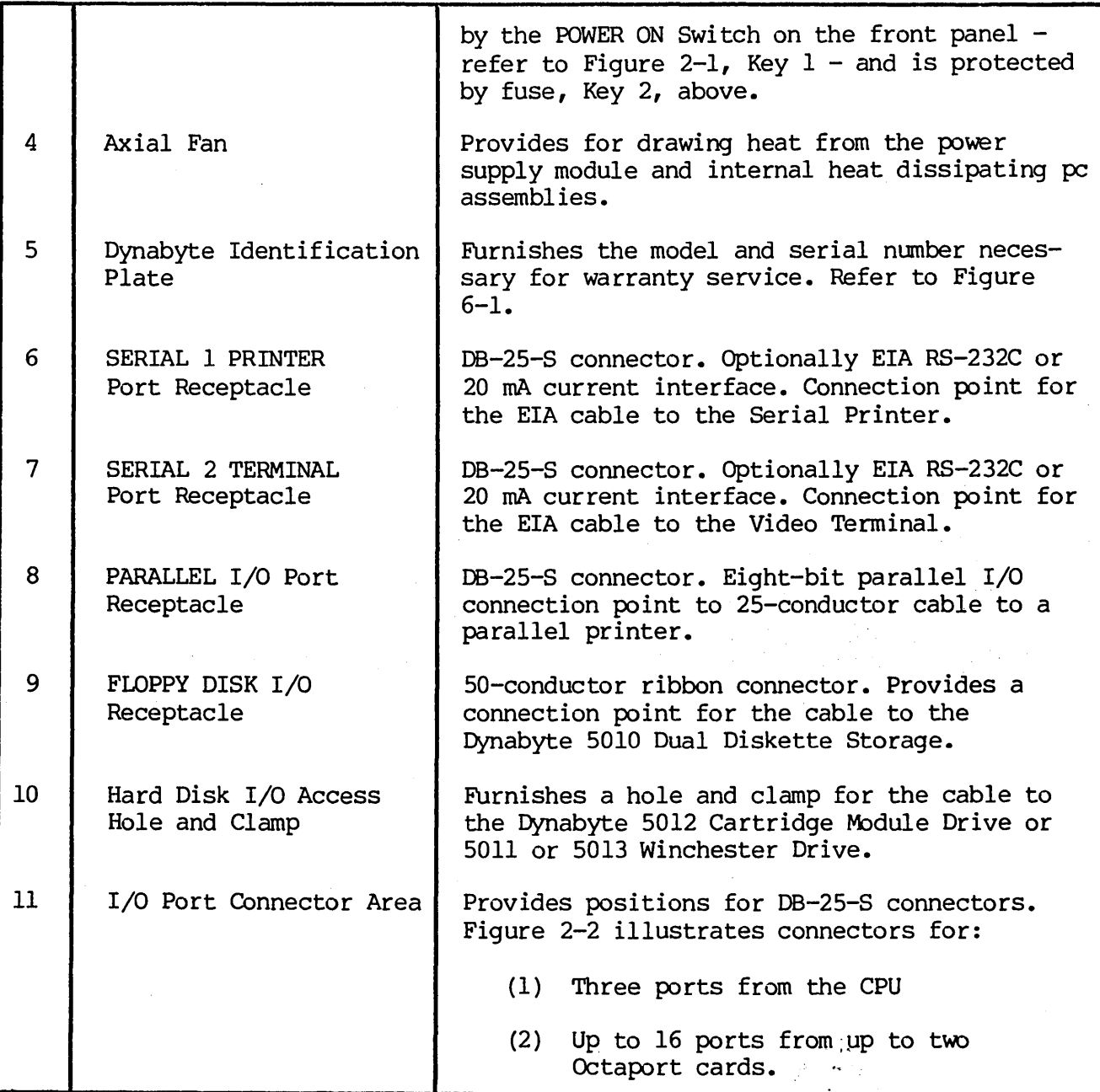

# CAUTION

Power consumption from the ac convenience receptacle is limited to 200 V A.

2.07 A four-inch fan draws heat dissipated internally out of the rear panel. Air is drawn into the 5S05 cabinet through louvers provided in the bottom of the cabinet.

#### IMPORTANT

Install the 5505 Computer so as not to obstruct the air flow through the louvers in the bottom of the cabinet and allow a three-inch clearance from the rear of the fan.

Desk-type system cabinets supplied from Dynabyte are designed to assure constant air flow through the computer.

2.08 Several mass storage devices can be used with the 5505. The rear panel furnishes connector access for these devices.

*(1)* A fifty-pin ribbon cable connector provides for disk I/O signals, control signals and status signals to a Dynabyte 5010 Dual Diskette Storage Unit.

(2) disk I/O signals, control and status to a Dynabyte *5011* or *5013* storage unit. A rectangular hole provides access for a multi-wire ribbon cable for

2.09 Sixteen positions are provided on the rear panel for DB-25-S connectors and are used for I/O signals to the system peripheral devices such as:

- *(1)* Serial Printers
- (2) Video Terminals
- (3) Parallel I/O Printer
- (4) Acoustical Coupler or Modems

Each installation will vary depending upon the selection of peripheral devices and the applications programs in use. Three I/O ports are furnished as part of the cpu. These are shown connected to the rear panel illustrated in Figure 2-2. In applications requiring additional ports, a Quadraport or an Octaport may be installed into the S-lOO Bus and interconected to the rear panel. Both the front and rear panels are secured to their respective bezel by 6-32 Kep nuts. Each bezel is secured to the base plate by 6-32 screws. Both panel and bezel may be easily removed for servicing or installation of additional I/O ports in the field.

## Card Cage  $-$  S-100 Bus

2.10 The card cage furnishes a rigid support structure for the S-IOO Bus cards when they are inserted into the S-IOO Bus. The Motherboard PC Assembly contains 12 S-100 Bus receptacles or jacks, Jl through J12. Each jack has 100 separate pins. The actual bus consists of 100 parallel traces on the pc board connecting the same pin on each jack. Each line has a ground trace between it and the adjacent line to minimize coupling between signal lines.

2.11 The 8-100 Bus lines are described by function in Part 3 of this manual. Physically they make up five groups:

(1) Power and common lines. These are connected to the power supply module discussed in 2.17. 8ix lines.

- (2) Address lines. 16 lines.
- (3) Data In and Out lines. 16 lines.
- (4) Control 8ignal lines. 40 lines.
- (5) Dynabyte Reserved lines. 22 lines.

The Motherboard PC Assembly also contains a few discrete components which make up the Halt Detector. The Halt Detector and Reset line are connected to the front panel by a four-conductor receptacle, J13, connected to plug, P13, mounted at the front edge of the Motherboard PC Assembly.

5-100 Bus Cards

2.12 Dynabyte S-100 Bus cards are pc assemblies normally measuring 5 x 10 inches. A 100-pin edge connector mates with the S-100 Bus connector on the motherboard. This connector is offset by 5/8 inch from the card centerline, i.e., an 8-100 Bus card cannot be inserted into a jack backwards.

2.13 Dynabyte 8-100 Bus cards may have one or more on-board regulators for regulating and distributing the dc power supply voltages from the bus to the logical elements on the card.

NOTE

An 5-100 Bus card should never be inserted or removed from the bus when the ac line power is on.

2.14 A solder mask is applied to the component and non-component sides of the pc boards when it is manufactured and before it is loaded with components. This mask covers all surfaces except:

(1) The 100 gold-plated fingers of the edge connectors,

(2) Each of the plated-through holes.

The solder mask assures there will be no bridges between traces. The soldering operation can then only take place. at a hole where normally solder joins a component lead and a pad.

2.15 Dynabyte 8-100 Bus cards usually provide sockets for most multi-lead active devices to facilitate fault location and servicing.

2.16 Options for Dynabyte S-100 cards are provided by three methods:

(1) Dual-In-Line packaged (DIP) switches of one to nine poles, 8PST, are normally used in functions which may have to be set to the user's individual

installation.

(2) Bare wire straps are soldered into the pc board for options Which are installed at the factory. These are not to be changed in the field except by instructions from Dynabyte Customer Support or When specified in the individual Dynabyte S-100 Bus Card Technical Manual.

# IMPORTANT

# Never change the settings of an Option Switch without referring to the Option Switch Tables in the individual Dynabyte 8-100 Bus Card Technical Manual.

(3) Instructions are written into a programmable read-only memory (PROM) at the Dynabyte factory, resulting in a read-only memory (ROM). In some applications a ROM can be phantomed" into a desired range of addressed RAM. Phantoming means a memory segment can replace another under program control. When the 5505 is set to POWER ON or RESET is operated, the CPU jumps to the starting address of the disk controller ROM. The ROM boot instructions are overlaid at the common address location. These instructions are for the CPU to read Track 0, Sector 1 from Drive A. This particular operation is called the ROM Boot. Track 0, Sector 1 contains additional instructions which are loaded into-RAM and executed. These instuctions cause the CPU to read the Dynabyte Disk Operating System from the diskette or disk. This second operation is called the Disk Boot. The ROM is then switched out.

#### NOTE

Dynabyte ROMs are individually marked with a Dynabyte part number. The part number represents an individual program for a specific equipment configuration. The ROM part numbers are tabulated for various equipment configurations in the specific 8-100 Bus Card Technical Manual.

Changes in options of this type are made by exchanging the particular ROM. ROMs are only available from Dynabyte.

2.17 Dynabyte S-lOO Bus cards carry a distinctive White silkscreened marking on the component side of the pc assembly.

(1) The card name and part number. This facilitates board identification and referencing for reordering, servicing and referencing the appropriate Dynabyte S-lOO Card Technical Manual, schematic or replaceable parts list.

(2) Component reference designators are marked When practical. They facilitate locating the individual part on a schematic or parts list.

Most Dynabyte PC assemblies derive the major component reference designators from a row-column matrix silkscreened onto the pc board. For example, rows are A to 0 and columns are 1 to 18 on the 64K RAM card. An integrated

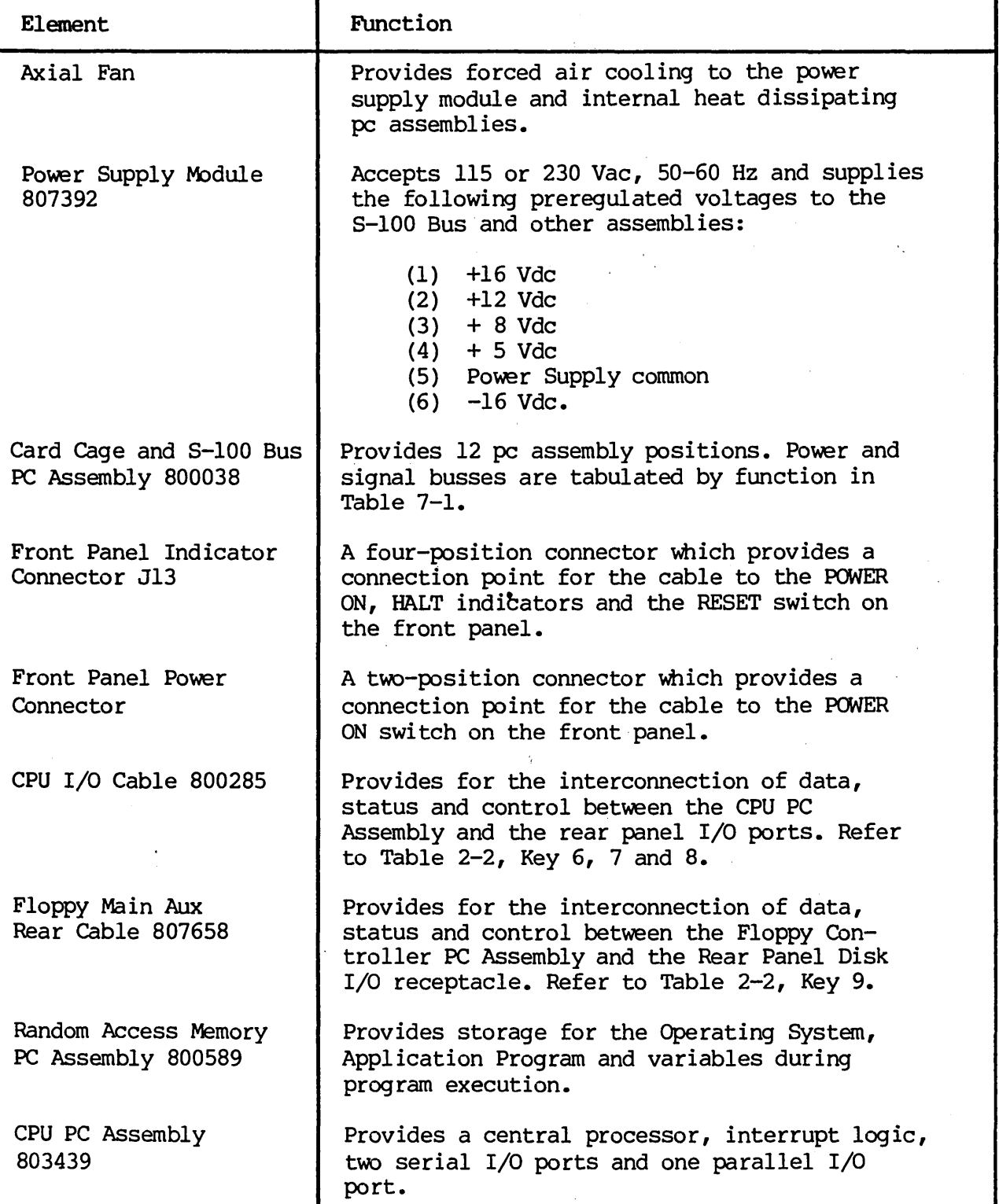

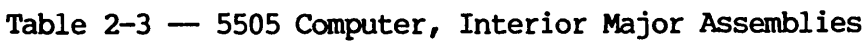

 $\overline{1}$ 

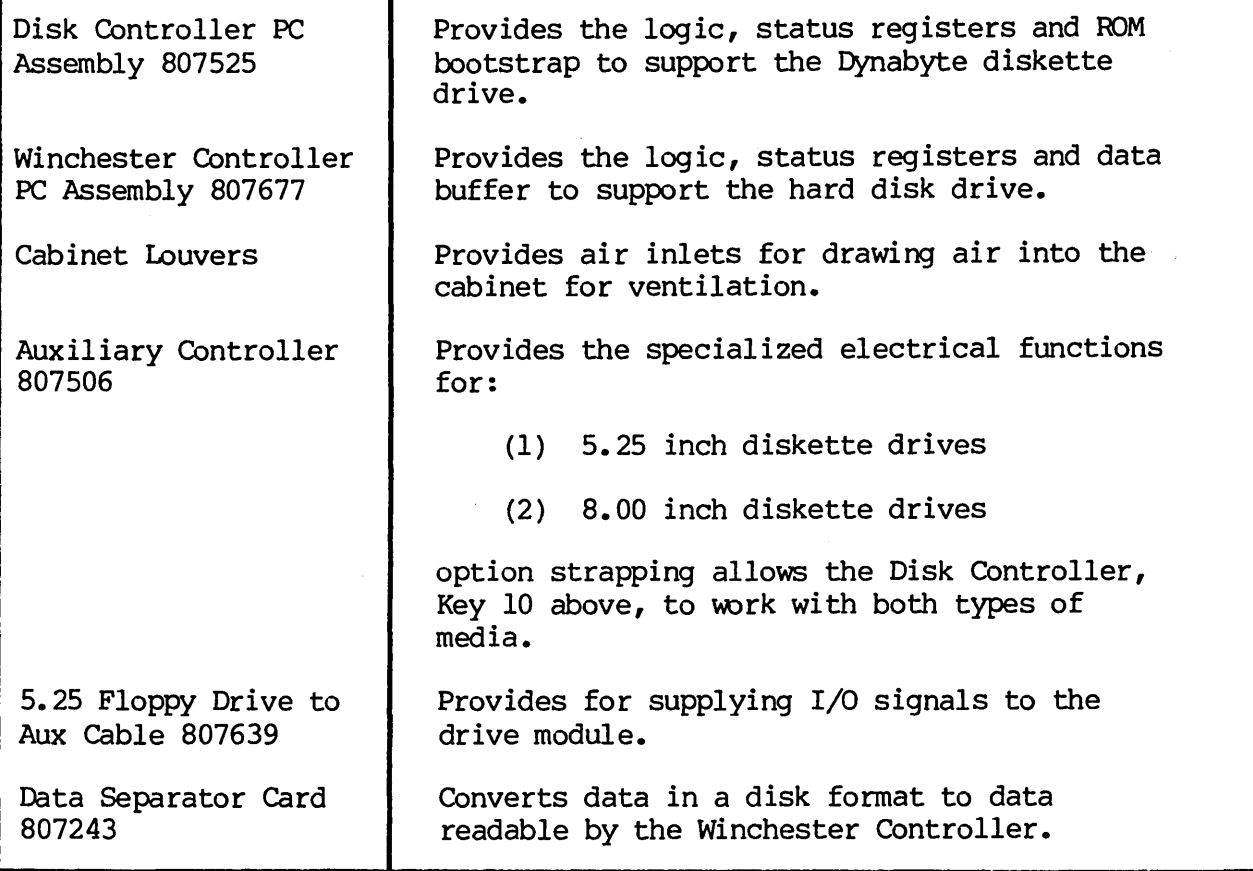

2.18 Input/Output (I/O) Signals not affecting the S-lOO Bus are transferred over special multi-pin connectors normally located at the top of the pc assembly. Cable harnesses which mate with these connectors are normally made up of flat multi-pair or flat twisted multi-pair cable.

#### Power Supply Module

2.19 The power supply module is located at the rear of the 5505 cabinet between the card cage and the rear panel. The power supply operates on 115 or 230 Vac, 50 or 60 Hz line, optioned internally by straps. It utilizes a phasecontrolled regulator to provide ac line and load regulation. The supply operates at relatively high efficiency and utilizes a minimum of components resulting in high reliability. The ac chassis wiring to the power supply module includes an EMI filter to minimize radiation of power supply switching transients over the ac line.

#### Diskette Drive

2.20 The Diskette Drive is mounted at the right front of the chassis. Power for this module is furnished from the 5505 power supply module.

## Winchester Drive

2.21 The Winchester Hard Disk is mounted at the right front of the chassis. Power for this module is furnished from the 5505 power supply module.

÷

#### 3. FUNCTIONAL DESCRIPTION

3.01 Part 3 will furnish the user with an overview of the 5505 Computer and the 5-100 Bus. Detailed information on individual Dynabyte 5-100 cards is provided in its technical manual.

#### NOTE

An \* suffix to a signal name indicates logical NOT and active low.

3.02 Figure.3-1 illustrates the 5505 computer in block diagram. It should be used in conjunction with the schematic diagrams in Part 7 to familiarize the user with the circuits. The 5505 Computer chassis can be divided into four logical sections:

- (1) Operational Controls
- (2) Power Supply Module
- (3) 5-100 Bus
- (4) 5.25 inch Diskette Drive
- (5) 5.25 inch Winchester Hard Disk Drive

3.03 Two operation controls are provided on the 5505 Computer.

(1) The POWER switch applies ac line voltage to the fan, ac convenience receptacle and power supply module. The POWER ON indicator is lit when the power supply module outputs nominally +8 Vdc.

(2) The RE5ET switch pulls the Reset line, Pin 75, of the 5-100 Bus low to initiate a restart of the CPU, etc. The reset switch housing contains a lamp and indicates a halt when lit. A Halt Detector is part of the 5-100 Motherboard PC Assembly. This detector monitors the HLTA line, Pin 48. When this status line goes high, a HLT instruction has been executed. The HALT indicator is lit.

3.04 The Power SUpply Module converts ac line voltage to low dc voltages for the 5-100 Bus and monitoring circuits. It provides regulation against ac line fluctuations and load variations of the 5-100 Bus. The output voltages are nominally:

- (1) +16 Vdc
- (2) +12 Vdc
- $(3) + 8$  Vdc
- $(4)$  + 5 Vdc
- $(5)$  -16 Vdc.

One adjustment, R2 on the Modulator PC Assembly and part of the power supply module, is used to set the +8 Vdc supply output voltage. The other voltages are nominal and track the +8 Vdc. Refer to Figure 6-2 for the tolerance range.

3.05 Regulation is provided by a triac modulating the ac line applied to the low voltage power transformer. The +8 Vdc output line is monitored and a feedback loop is used to control the conduction of the triac resulting in phase-controlled regulation.

3.06 The +16, +8 and -16 output voltages are passively filtered. Ripple on the +8 Vdc line is 0.3 to 1 Volt. The +5 and +12 voltages are set and controlled by three-terminal regulators. These two voltages power the diskette and hard disk drives.

3.07 The S-IOO Bus system consists of a set of signal lines used to carry all information, interface messages and device-dependent messages among interconnected devices.

3.08 The bus structure is organized into seven sets of signal lines: Refer to Table 7-1 for descriptions of the following.

- (1 ) Data Lines
- (2) Address Lines
- (3) Status Bus
- (4) Control Output
- (5) Control Input Bus
- (6 ) Vectored Interrupt Bus
- (7) Utility Bus.

**DYNABYTE** '"0 ക<br>ര

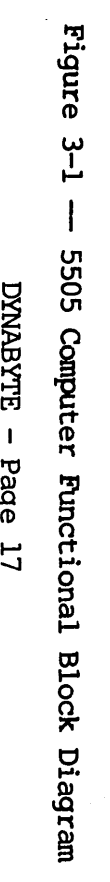

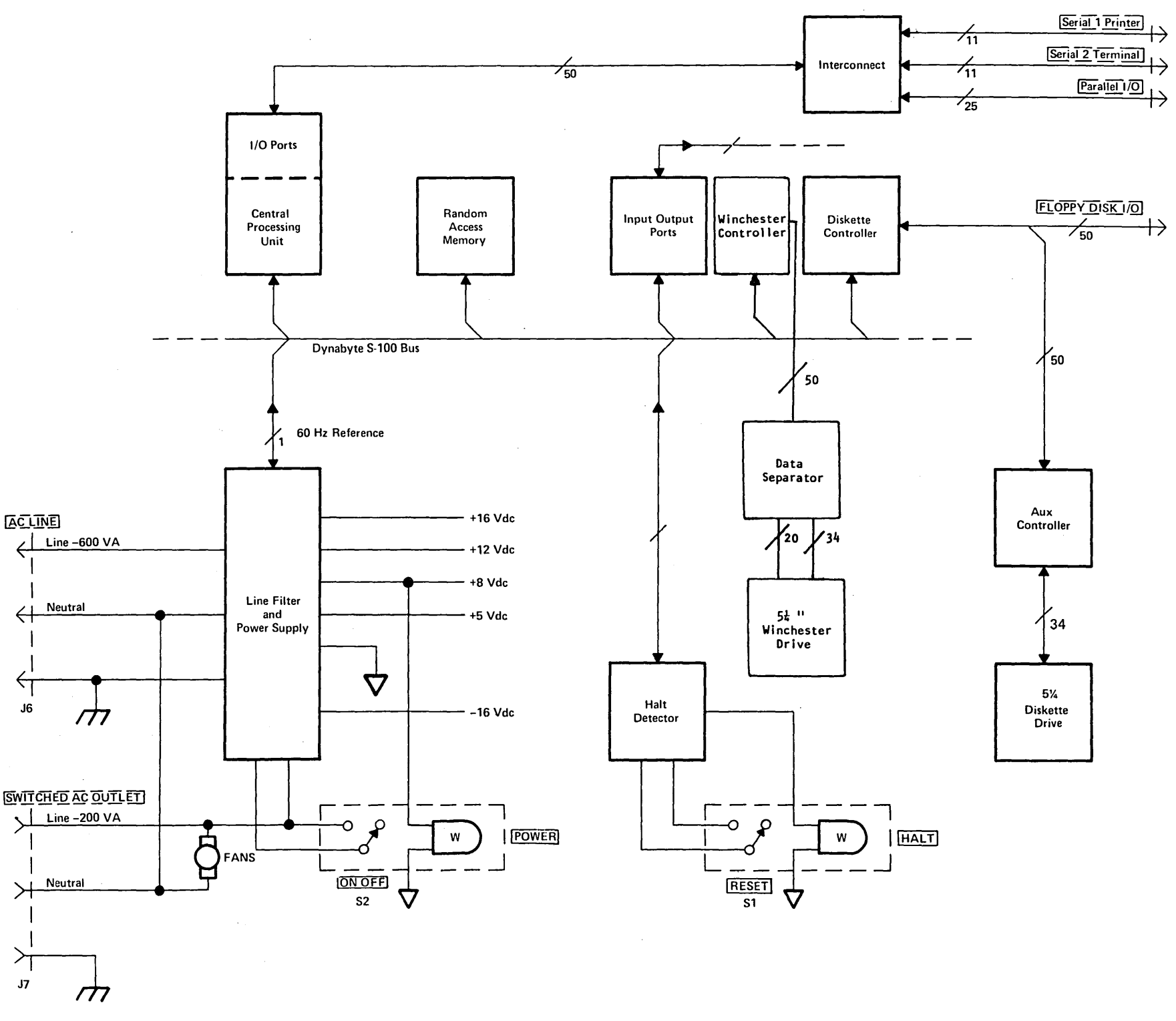

404512

U'1 U'1 o U'1

Technical

NOTE

In and Out References are in respect to the CPU.

3.09 The data bus consists of 16 lines grouped as two unidirectional 8-bit busses for byte operations.

(I) Data output appears on the data output bus DOO - D07. D07 is the most significant bit.

(2) Data input appears on the data input bus DIO - DI7. DI7 is the most significant bit.

3.10 The address bus consists of 16 signal lines used to select a specific location in memory or a specific input/output device for communications during the current bus cycle. The memory address bus consists of 16 lines specifying 1 of 64K memory locations. These 16 lines are named AO through A15, where A15 is the most significant bit. The I/O device address bus consists of lines, AO through A7, specifying 1 of 256 I/O devices, with A7 used as the most significant bit. Address lines A15 - A8 are used as an I/O address modifier in specific cases, i.e., the Octaport.

3.11 The status bus consists of nine lines that identify the nature of the bus cycle in progress and qualify the nature of the address on the address bus. The mnemonics for status lines always begin with a lower case s and consist of:

- $(1)$  Memory Read  $-$  sMEMR
- (2) Op-Code Fetch -- sMl
- $(3)$  Input  $-$  sINP
- $(4)$  Output sOUT
- $(5)$  Write Cycle -- sWO\*
- (6) Interrupt Acknowledge -- sINTA
- (7) Halt Acknowledge -- sHLTA
- (8) Memory Request  $--$  sMREQ\*
- (9) Memory Refresh -- sRFSH\*

3.12 The lines of the control output bus determine the timing and movement of data during any bus cycle. The mnemonics for the control output lines always begin with a lower case p. The four lines are:

(I) pSYNC\*, which indicates the start of a new bus cycle.

(2) pDBIN, a generalized read strobe that gates data from an addressed slave onto the data bus.

(3) pWR\*, a generalized write strobe that writes data from the data bus into an addressed slave.

(4) pHLDA, the hold acknowledge signal that indicates to the highest priority temporary master that the pennanent master is relinquishing control of the bus.

3.13 The five lines of the control input bus allow bus slaves to synchronize the operations of bus masters with conditions internal to the bus slave, e.g., data not ready, and to request operations of the permanent master, e.g., interrupt or hold. The five control input lines are:

- (1) ROY
- (2) XRDY
- $(3)$  INT\*
- $(4)$  NMI\*
- (5) HOLD\*

The ready lines are used by bus slaves to synchronize bus masters to the response speed of the slave. Thus cycles are suspended and wait states inserted until both ready lines are asserted. The ROY line is the general ready line for bus slaves. It is specified as an open collector line. The XRDY line is a special ready line used by test devices to stop and single-step bus masters. It is not specified as an open collector line and should not be used by other bus slaves since a bus conflict may exist.

3.14 . The two interrupt lines INT\* and NMI\* are. used to request service from the permanent bus master. The INT\* line may be masked off by the bus master, usually via an internal software generation. If the bus master accepts the interrupt request on the INT\* line, it may respond with an interrupt acknowledge bus cycle accepting vectoring information from the data bus.

3.15 The NMI\* line is a nonmaskable interrupt request line, that is, it may not be masked off by the bus master. Accepting an interrupt on the NMI\* line will not generate an interrupt acknowledge bus cycle. An interrupt request on the INT\* line is asserted as a level, that is, the line is asserted until interrupt service is received. An interrupt request on the NMI\* line, on the other hand, is asserted as a negative-going edge, since no interrupt acknowledge cycle will be generated. Both lines are specified as opencollector lines.

3.16 The hold request line, HOLD\*, is used by temporary bus masters to request control of the bus from the permanent bus master to prevent temporary masters from gaining bus control. The HOLD\* line is specified as an open collector line and may only be asserted at certain times.

3.17 The eight lines of the vectored interrupt bus are used in conjunction with the generalized vectored interrupt request, INT\*, to arbitrate among eight levels of interrupt request priorities. The eight lines of the vectored interrupt bus are VIO\* through VI7\*, where VIO\* is considered the highest priority interrupt. The vectored interrupt lines should be implemented as levels; that is, they should be held active until service is received.

3.18 Power in the Dynabyte 8-100 Bus systems is distributed to bus devices as unregulated voltages. A total of six bus lines is used:

- (1) +8 Volts, 2 lines
- (2) +16 Volts, 1 line
- (3) -16 Volts, 1 line
- (4) Power supply common, 2 lines.

3.19 The system clock, 4 MHZ PHASE 2, is generated by the CPU. The control timing for all bus cycles must be derived from this clock. This signal is for all bus cycles must be derived from this clock. This signal is never transferred during a bus exchange operation.

3.20 Another line, called CLOCK, is specified as a 2 MHz, 0.5 percent tolerance, signal with no relationship to any other bus signal. It is used by counters, timers, baud-rate generators, etc.

3.21 8ystem reset functions are divided into two lines:

(1) RE8ET\* is an open collector input line that requests a Power On Clear  $(POC)$ .

(2) POC\*, power on clear is active on PCMER ON and when requested by RE8ET\*, is specified as having a minimum active period of 10 ms.

3.22 The memory write strobe, MWRT, is generated by the permanent bus master and is defined as:

 $MWRT = pWR \bullet sOUT* (logic equation)$ 

3.23 Another line, PHANIDM\*, is provided for overlaying bus slaves at a common address location. When this line is activated, phantom bus slaves are enabled and normal bus slaves are disabled. This line is specified as an opencollector line.

3.24 The remaining lines are designated as Dynabyte reserved and for use in future 8-100 card and system designs.

3.25 The Diskette Drive provides the 5505 Computer with internal mass storage for application programs and data files. Each diskette will store 655K formatted bytes in the double-sided mode. An Auxiliary Controller is part of the drive module. The Auxiliary Controller allows the Disk Controller, installed in the 8-100 Bus, to be used with double density 5.25 inch diskettes. Disk Controller I/O signals are supplied to a 50-pin receptacle on the rear panel for additional mass storage, e.g., 5010.

3.26 The Winchester Hard Disk Drive provides the 5505 Computer with additional mass storage of  $5.32MB$ ,  $8.9MB$ , or 13.4MB formatted capacity, depending on the model of the 5505 (see Table 1-1).

4. SPECIFICATIONS

 $4.01$  , Part 4 furnishes the user with information for shipping and installation and should be used to establish acceptance tests if they are performed. Minor deviations from the specifications tabulated in Table 4-1 which do not affect the 5505 Computer are excluded from the Dynabyte Warranty.

4.02 The functional specifications of the 5505 Computer are determined by:

(1) The Dynabyte Disk Operating System and the particular application program running, i.e., the software.

(2) The specific Dynabyte S-lOO cards installed in the bus, i.e., the hardware.

4.03 Table 4-1 summarizes the 5505 Computer Functional Specifications with the following hardware:

(1) Central Processing Unit

(2) 64K Random Access Memory.

For other hardware configurations the user should refer to the individual Dynabyte 5-100 Card Technical Manual Specifications.

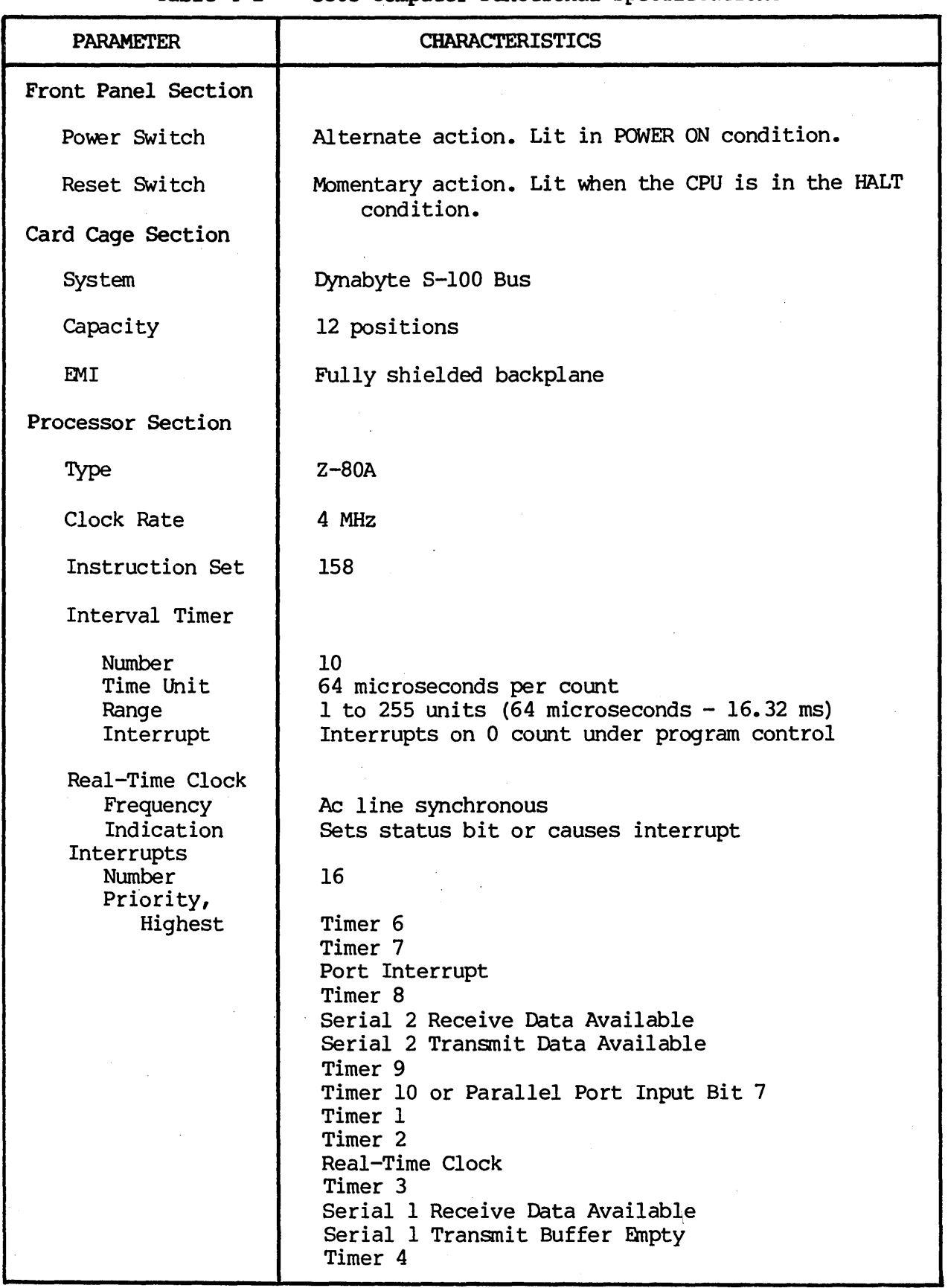

Table 4-1 -- 5505 Computer Functional Specifications

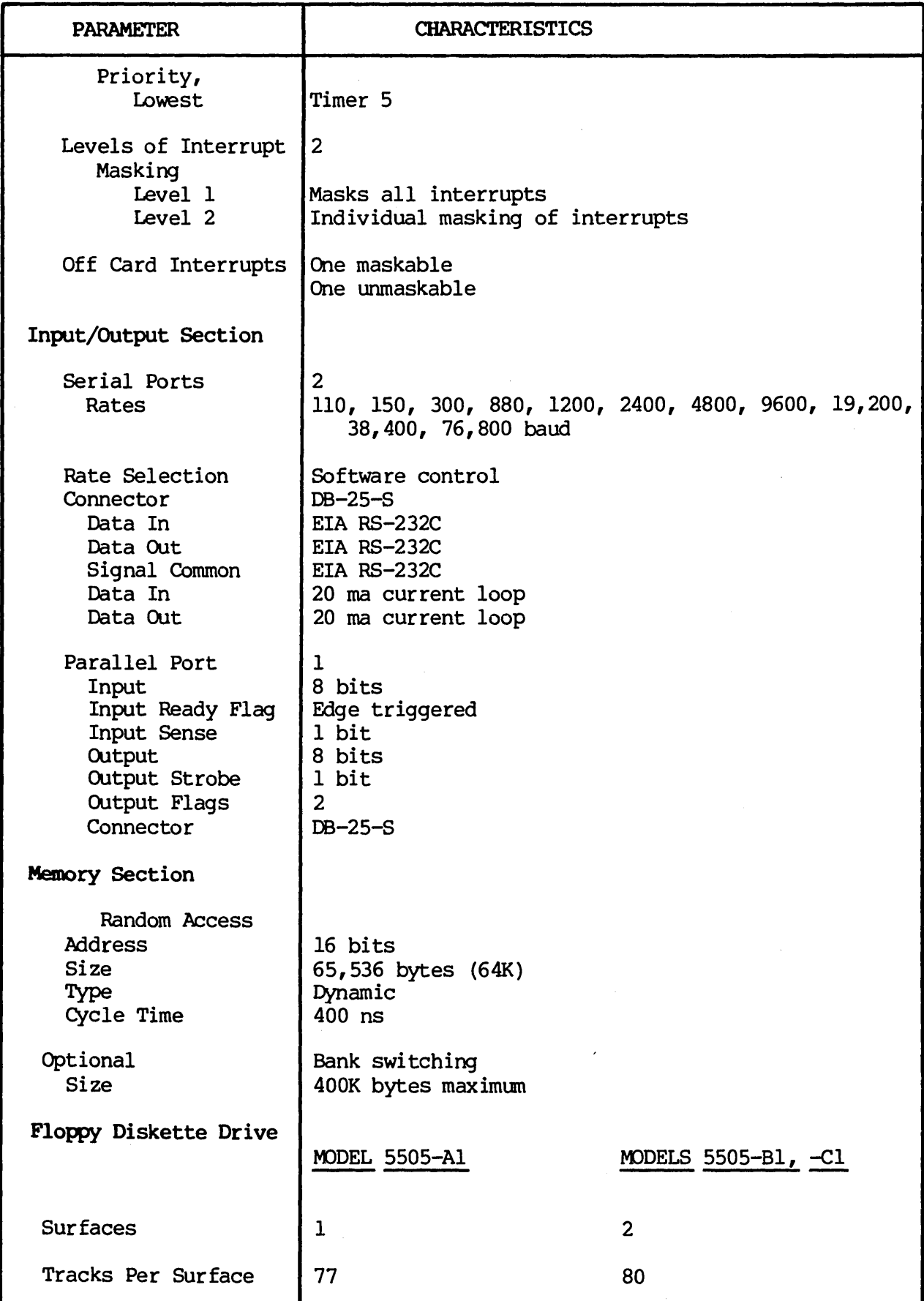

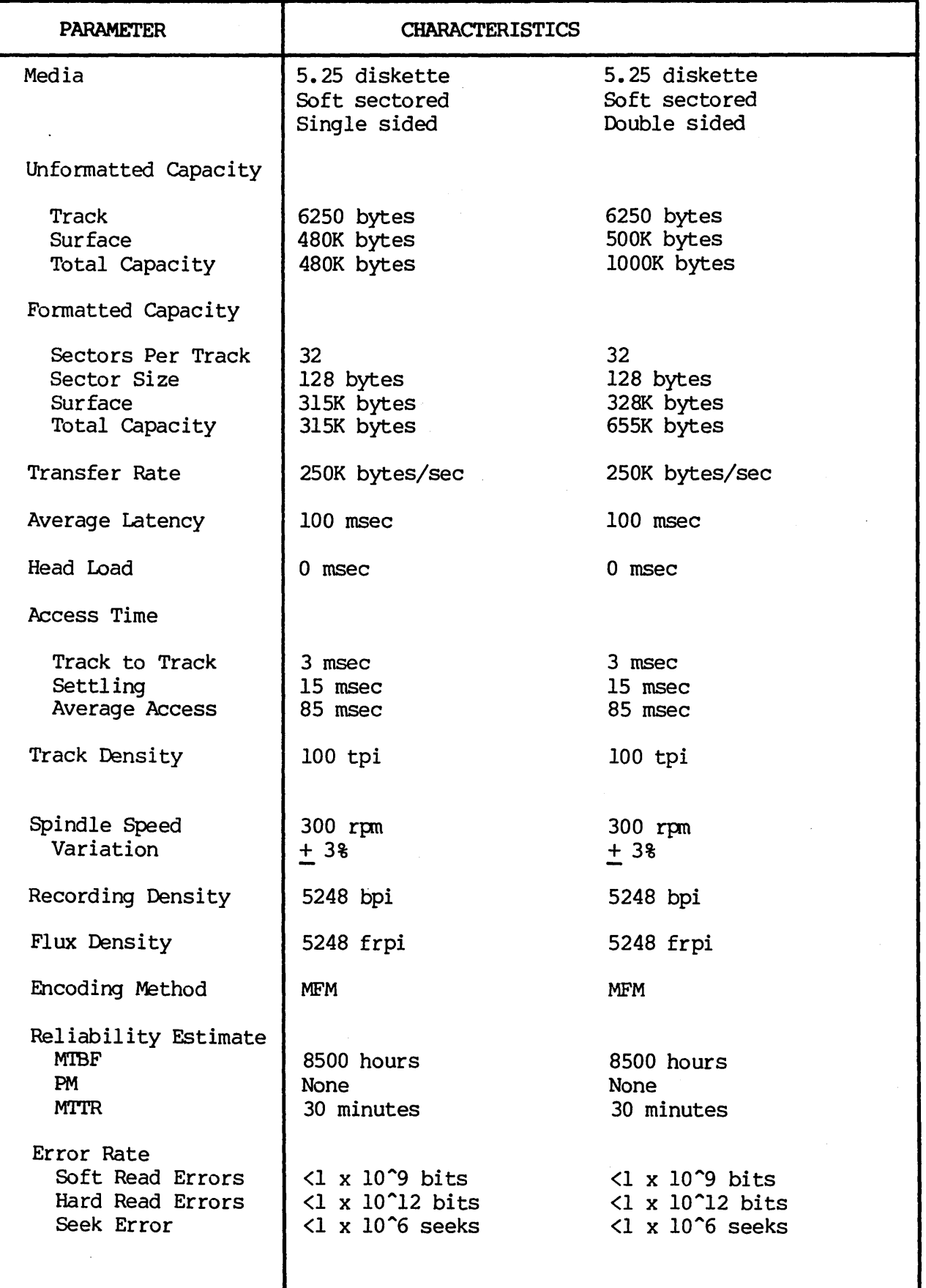

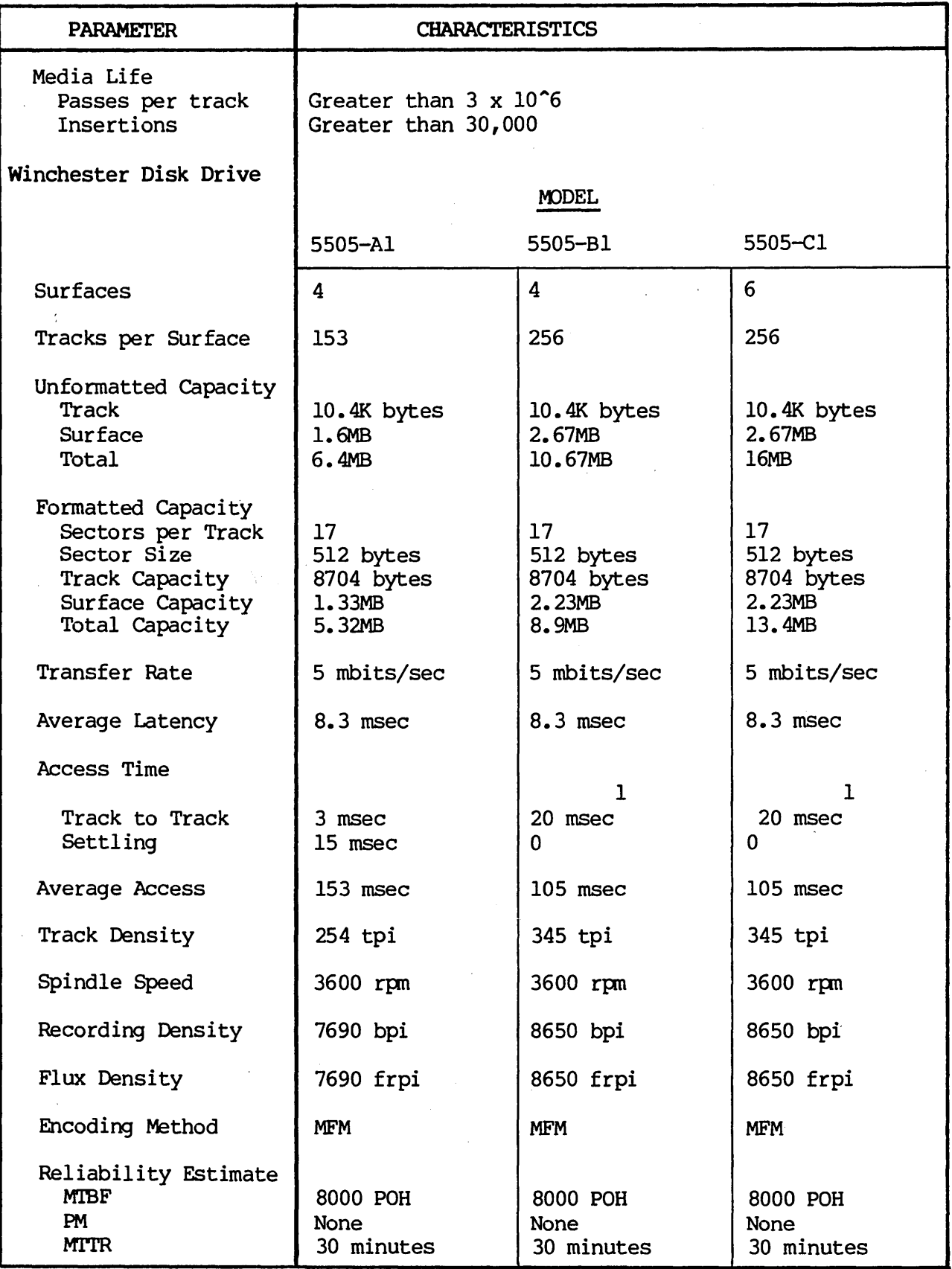

1

Track to Track includes settling time.

 $\epsilon$ 

# 5505 Technical Manual

404512

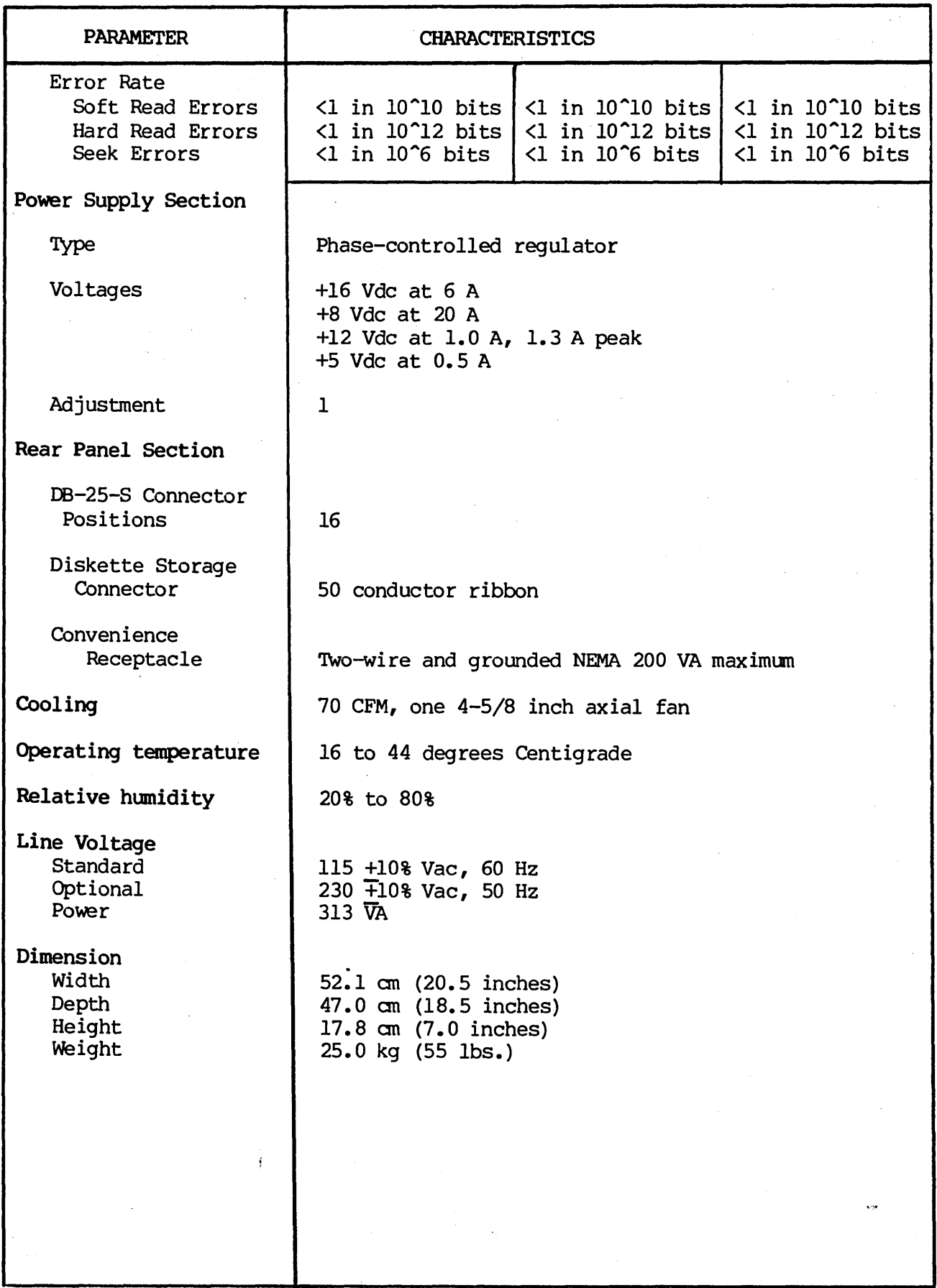

'.

# 5. OPERATION AND INSTALIATION

#### Unpacking

5.01 After the 5505 Computer arrives, the shipping cartons should be examined for visible loss or damage.

#### IMPORTANT

Each unit's shipping carton should be retained for the warranty period and used for the return of equipment to Dynabyte if it is necessary.

5.02 Check each unit for concealed loss, damage or omissions in shipment.

#### IMPORTANT

Remove only the three center screws from each side of the cover.

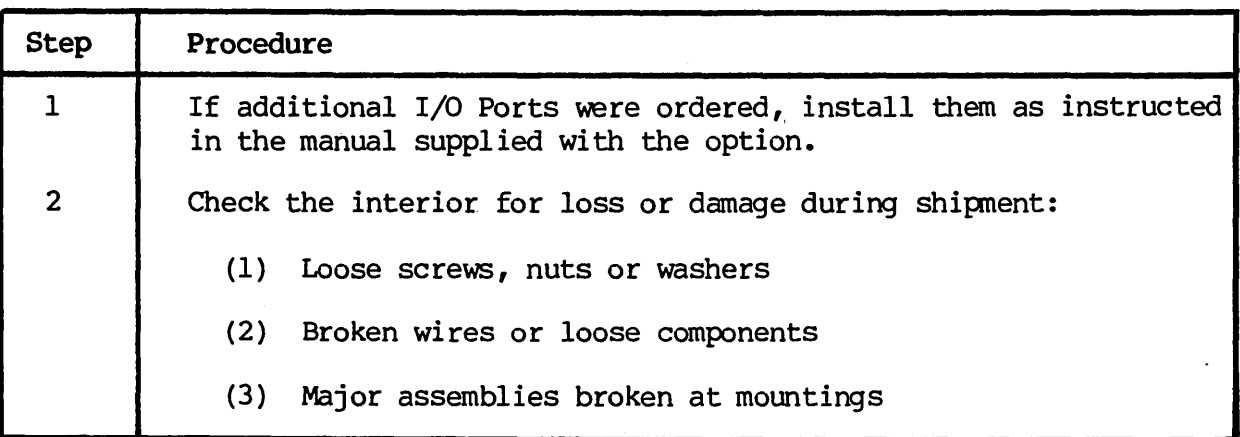

#### IMPORTANT

The equipment is thoroughly tested, inspected and carefully packed before leaving the Dynabyte factory. Claims for loss or damage should be made upon the carrier  $-$  NOT TO DYNABYTE - as follows:

(1) Visible Loss or Damage - must be noted on the freight bill or express delivery sheet. The form required to file such a claim will be supplied by the carrier.

(2) Concealed Loss or Damage ~- means loss or damage wich does not become apparent until-the equipment has been unpacked and placed in service. When the damage is

discovered upon unpacking, make a written request for an inspection by the carrier's agent within fifteen days of the delivery date. Then file a claim with the carrier.

Obvious workmanship problems or incomplete shipments should be reported immediately to Dynabyte.

#### Ac Line

5.03 The 5505 Computer is wired and shipped from the factory for operation from a 115 V, 60 Hz ac line or 220 V, 50 Hz ac line. The ac line receptacle, J6, is provided with a third wire bonded to the chassis.

#### IMPORTANT

Safe operation of Dynabyte equipment depends upon the user providing a two-wire, grounded, 115 Vac, 15 Amp service wall receptacle.

Select a wall receptacle which is not switched except for a circuit breaker. Ideally no other equipment should be connected to the branch circuit.

#### **NOTE**

The 5505 Computer chassis is wired at the factory for either 115 Vac, 60 Hz or 230 Vac, 50 Hz operation. Conversion in the field for operation on the alternate voltage is not possible.

Options

5.04 The user should refer to the Dynabyte S-IOO Card Technical Manual for detailed infonmation for options to individual S-IOO cards and system components. Figures 5-2 through 5-4 will furnish the 5505 user with option settings necessary for a 5505 system to run diagnostic programs.

# Set Up and Turn On

5.05 The following procedure will serve as a useful check list for setting up or resetting up the 5505 Computer. For illustration purposes, the system components are:

(1) Serial 1 Port is connected to the Serial Printer, 300 baud, and is the listing device (LST:).

(2) Serial 2 Port is connected to the Video Terminal, 9600 baud, and is the console device (CON:).

(3) Dynabyte Disk Operating System Diskette.

**NOTE** 

Set all ac line power switches to OFF.

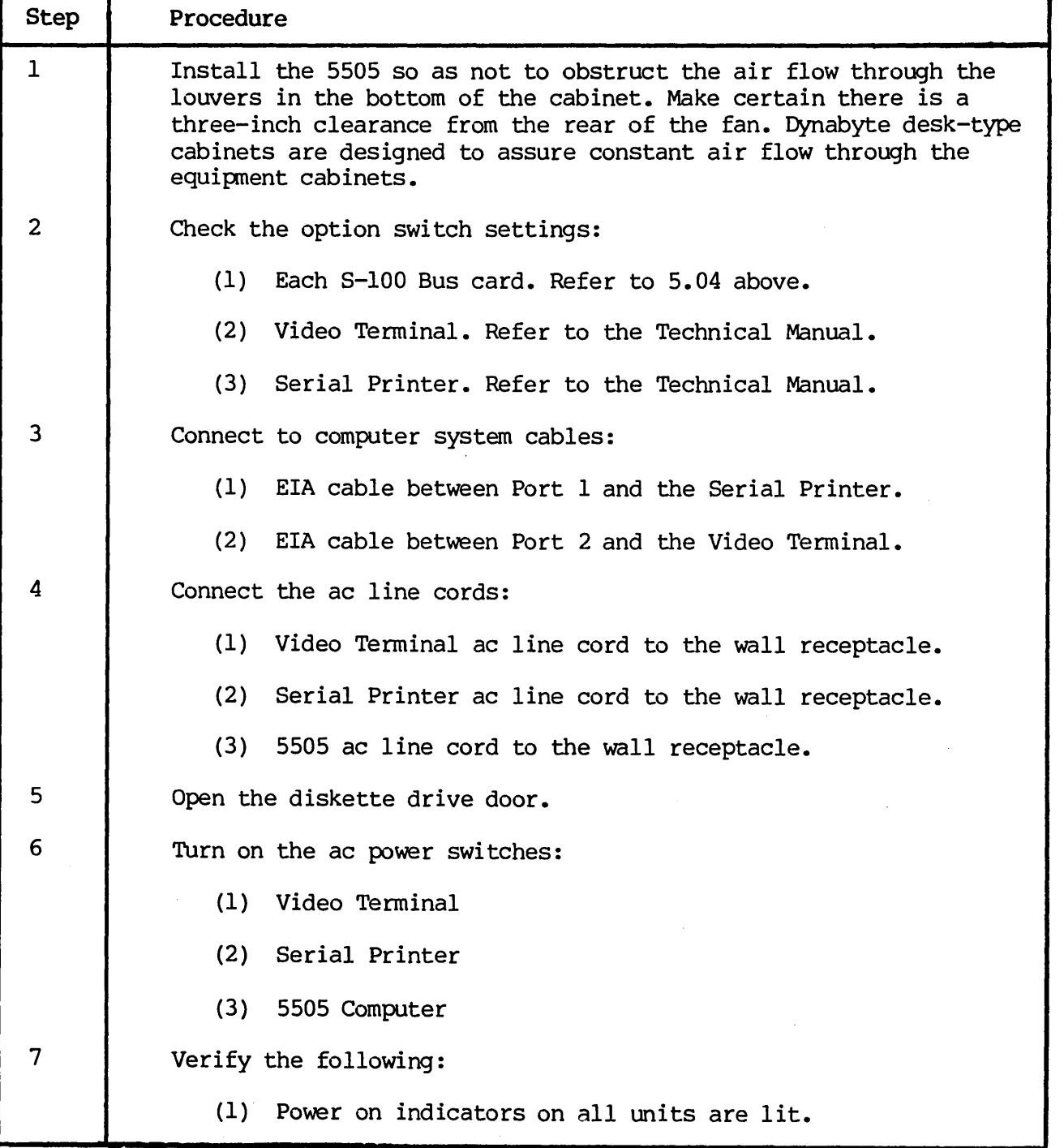

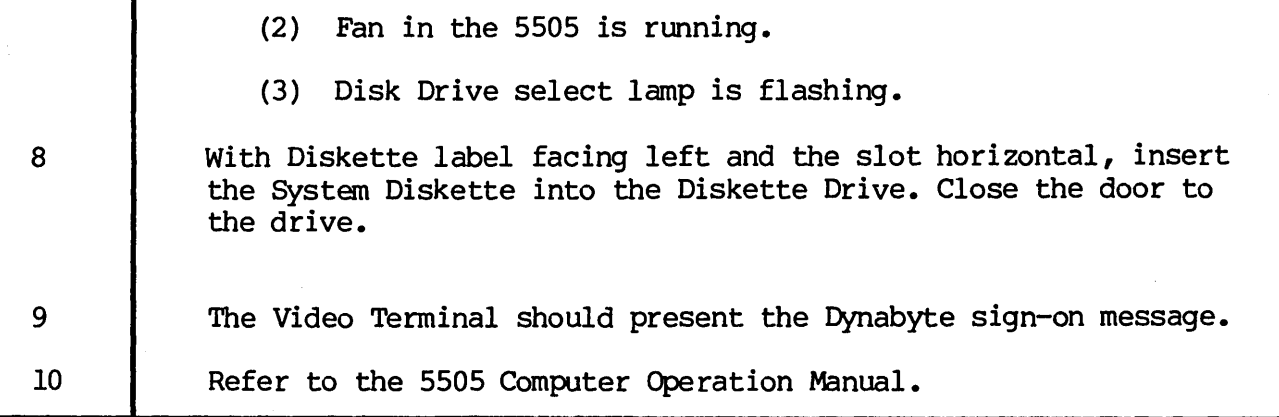

# IMPORTANT

Tighten the retaining screws on the DB-2S-S connectors. Do not overtighten.

Always check that the drive does not already have a diskette installed before installing a diskette into a drive.

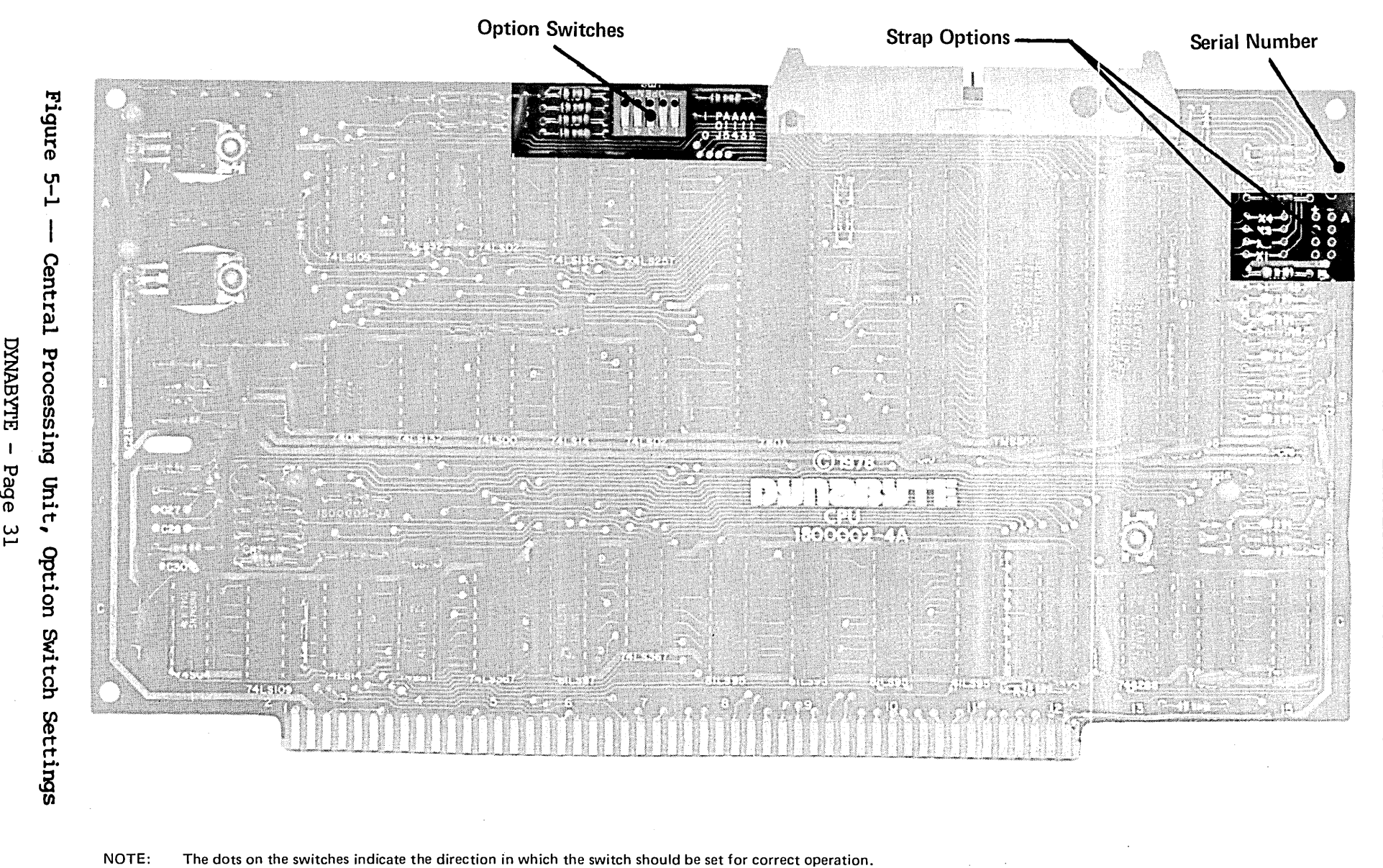

DYNABYTE - Page 31

404512

5505 Technical Manual

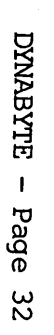

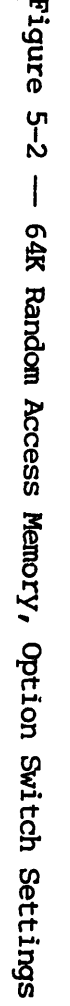

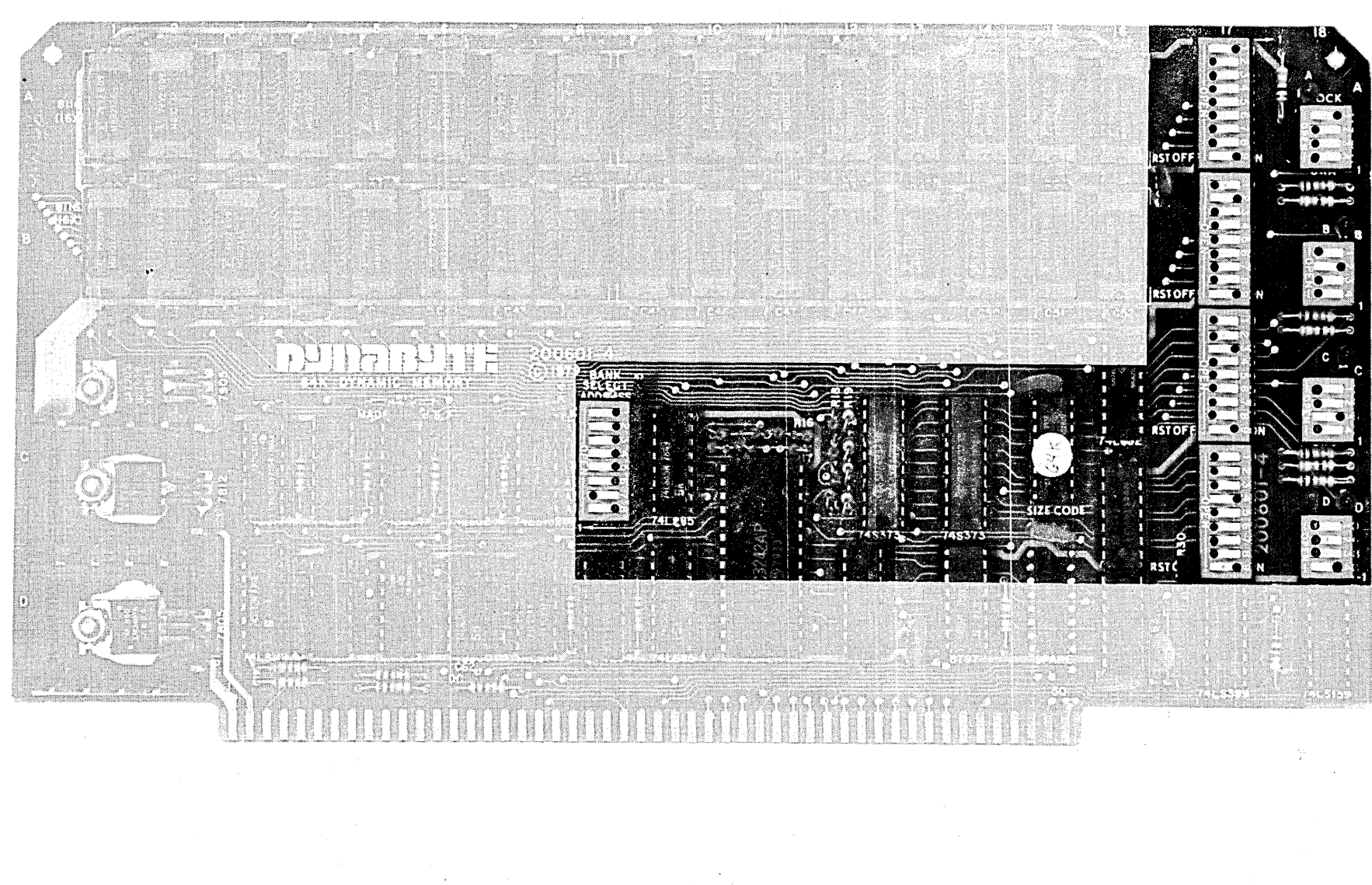

NOTE: The dots on the switches indicate the direction in which the switch should be set for correct operation.

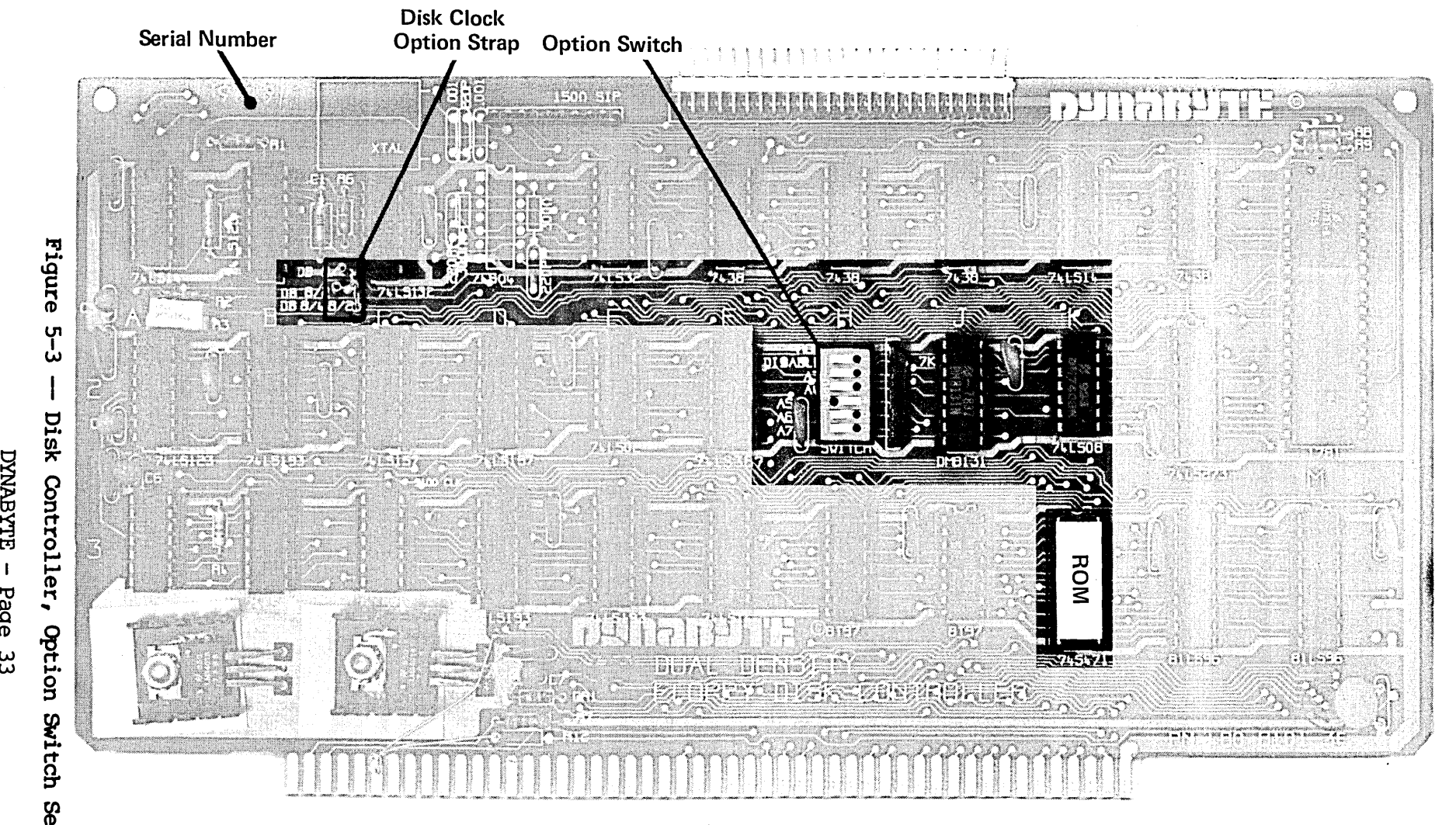

NOTE: The dots on the switches indicate the direction in which the switch should be set for correct operation.

ROM Option Selection

![](_page_33_Picture_228.jpeg)

U1 U1 o U1 Technical  $\overline{n}$ 

 $I<sub>er</sub>$ 

404512

![](_page_34_Figure_2.jpeg)

Figure 5-4 -- Auxiliary Disk Controller, Option Switch Settings

DYNABYTE - Page 34

#### 6. MAINTENANCE

6.01 The 5505 Computer is the result of several years of design, development and modern electronic manufacturing. The units are designed around the latest semiconductors and integrated circuits. They operate at relatively low power levels with adequate cooling. Each 5505 Computer is operated under power and functionally tested in the Dynabyte factory for a minimum of 72 hours before shipnent. The 5505 Computer can be expected to operate at peak performance for long intervals. No routine maintenance is required except occasional dusting and cleaning of the painted surfaces with a good all-purpose cleaner which does not attack or scratch painted surfaces or plastic.

Formula 409 All Purpose Cleaner Distributed by Clorox Company Oakland, CA 94612

available from most supermarkets is well suited for this application.

Custaner Support Service

6.02 Maintenance and procedures described in this manual should be performed in accordance with local instructions and the individual user's maintenance plan. Maintenance and repair of the 5505 Computer during the warranty period should be limited to:

- (I) returning the 5505 Computer
- (2) isolation of a fault to a specific pc assembly or unit
- (3) replacement of the ac line fuse once.

#### Repacking and Returning Material

6.03 The Dynabyte Customer Support staff is available by telephone for assistance in troubleshooting and recommendations for repairs. If equipment is to be returned for repair or replacement, the following procedure will expedite repair and return of the equipment. All communications and material should be directed to:

> Dynabyte, Inc. Customer Support 521 Cottonwood Drive Milpitas, CA 93035 (408) 263-1221 TELEX 346-359

![](_page_36_Picture_143.jpeg)

 $\sim$   $\sim$ 

 $\cdot$ 

# NOTE

Material returned to Dynabyte without a Return Material Authorization for repair will be refused by Dynabyte and returned to the sender.

![](_page_37_Figure_4.jpeg)

Figure  $6-1$  - Dynabyte Identification Plate

# Diagnostics

6.04 A diagnostic program supplied on a diskette is available for the 5505 Computer from a Dynabyte Authorized Service Center. This program will verify that the 5505 works in general and the diskette and hard disk drives are functioning properly. The program diskette is supplied with a Dynabyte Technical Manual describing the program operation in detail.

# Fault Location

 $\bar{z}$ 

6.05 A troubleshooting chart has been included in this manual to assist the user in isolating a fault location to one of three areas. Refer to Table 6-1.

(1) The fault symptom resulted from incorrect user operation of the 5505 Computer.

(2) The fault symptom resulted from some other piece of equipnent, e.g., cable, diskette storage, diskette or terminal.

 $\mathbb{R}^2$ 

(3) The fault symptom resulted from a 5505 S-IOO card or power supply module.

Table 6-1 does not tabulate all the possible symptoms, only those Dynabyte Customer Support has found most likely to occur. The diagnostic program, refer to 6.04 above, will also provide pointers for troubleshooting hardware malfunctions.

#### Power Supply Module Voltages and Adjustment

6.06 The procedure which follows will assist the user in checking and adjusting the power supply should it be necessary. The user will need a digital multimeter (DMM), e.g., Fluke 8020A or equal. Refer to Figure 6-2.

![](_page_38_Picture_170.jpeg)

Figure 6-2 - Power Supply Module Voltage Test Points, BS1

![](_page_38_Picture_171.jpeg)

![](_page_39_Picture_133.jpeg)

Removing Assemblies

6.07 The user will need the following hand tools to remove the major assemblies from the 5505 Computer chassis:

- (1) 3/32 hex Allen wrench
- (2) 11/32 socket wrench
- (3) 1/4 socket wrench
- (4) No. 2 Phillips head screwdriver
- (5) No. 3 Phillips head screwdriver

6.08 Top Cover - The descriptions which follow view the 5505 Computer from the front. Perform the following:

![](_page_39_Picture_134.jpeg)

#### WARNING

Hazardous Disconnect ac power before removing the cabinet cover or assemblies. voltages are present inside the cabinet.

6.09 Power Supply Module - is located between the card cage and the rear panel. Perform the following:

![](_page_40_Picture_118.jpeg)

# NOTE

Handle I/O cables with care as they can be easily damaged.

6.10 <u>Card Cage -- S-100 Bus Motherboard</u> - is located directly behind the front panel. The Motherboard Power Cable must be disconnected first. Repeat 6.09, Steps 1 through 5. Then perform the following:

![](_page_41_Picture_110.jpeg)

6.11 Front or Rear Panel - Both panels are secured to the cabinet bezel by five 6-32 Kep nuts. It is more convenient to entire bezel. Perform the following: respective remove the

![](_page_41_Picture_111.jpeg)

 $\sim$ 

![](_page_42_Picture_296.jpeg)

![](_page_42_Picture_297.jpeg)

![](_page_43_Picture_274.jpeg)

#### 7. REFERENCES

#### S-IOO Bus

*7.01* Shortly after the introduction of the 8080, 8080A and Z-80 Microprocessor integrated circuits, several high-technology companies developed the 8-100 Bus structure for use in personal and business computer systems. The S-100 Bus has been adapted by over 50 other manufacturers who also offer products that connect to the bus. Table *7-1* tabulates the Dynabyte S-IOO Bus pins by assignment and function in the 5505 Computer.

#### Schematics and Replaceable Parts

7.02 Figure *7-1* furnishes the chassis wiring for the 5505 chassis. Table 7- 2 tabulates replaceable parts for the 5505 Computer chassis covering.

- (1) Front panel assembly
- (2) Rear panel assembly
- (3) Frame assembly.

Schematics and replaceable parts lists for all other assemblies, modules and PC' assemblies or S-100 cards are covered in the individual Dynabyte Technical Manual.

#### OEM Equipment

7.03 Physical and functional descriptions, maintenance information and replaceable parts list for the OEM equipment part of the 5505 Computer are provided under separate cover or may be ordered from:

![](_page_44_Picture_173.jpeg)

Tandon Corporation 20320 Prairie Street Chatsworth, CA 91311 (213) 993-6644

Computer Memories, Inc. 9233 Eton Avenue Chatsworth, CA 91311 (213) 709-6445

 $\bar{z}$ 

 $\sim$ 

 $\mathcal{A}^{\mathcal{A}}$ 

![](_page_45_Picture_258.jpeg)

![](_page_45_Picture_259.jpeg)

# Table 7-1 - Dynabyte S-100 Bus Pin Assignments (Continued)

![](_page_46_Picture_256.jpeg)

# Table 7-1 -- Dynabyte S-100 Bus Pin Assignments (Continued)

![](_page_47_Picture_203.jpeg)

 $\sim$ 

 $\sim$   $\sim$ 

![](_page_48_Picture_192.jpeg)

![](_page_48_Picture_193.jpeg)

 $\bar{z}$ 

 $\mathcal{A}=\mathcal{A}^{\mathcal{A}}$  , where  $\mathcal{A}^{\mathcal{A}}$ 

# Table 7-1 -- Dynabyte S-IOO Bus Pin Assignments (Continued)

![](_page_49_Picture_317.jpeg)

I

![](_page_50_Picture_129.jpeg)

Table *7-1* -- Dynabyte S-lOO Bus Pin Assignments (Continued)

# NOTES:

![](_page_50_Picture_130.jpeg)

 $\alpha$ Open Collector

![](_page_51_Figure_1.jpeg)

**ITYBANY** 

![](_page_51_Figure_2.jpeg)

\* CPU JUMPER TO +RS 252

404512

Table 7-2 -- 5505 Computer Replaceable Parts List

![](_page_52_Picture_144.jpeg)

Table 7-2 -- 5505 Computer Replaceable Parts List (Continued)

![](_page_53_Picture_141.jpeg)

NOTES

![](_page_55_Picture_0.jpeg)